#### CONTENTdm

#### **CONTENTdm Basic Skills 2: Working with text in CONTENTdm**

**Mindy D. Tran** Senior Product Trainer

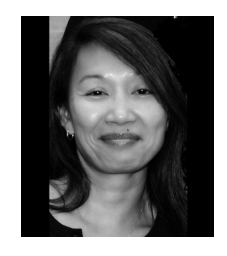

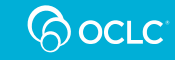

#### **Build a Collection – Six Basic Steps**

- 1. Add a collection
- 2. Configure a collection
- 3. Create a project
- 4. Configure a project
- 5. Add and upload the digital items
- 6. Approve and Index

**CONTENTdm Administrator / Collection Administrator**

> **Project ClientOperators**

**CONTENTdm Administrator / Collection Administrator**

**QOCLC** 

2

# **Agenda**

- Configure a collection for textual materials
- Compound objects
	- Postcard
	- Document
	- –Monograph
- PDF files

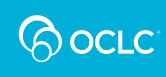

## **COMPOUND OBJECTS**

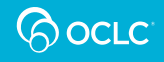

# **Compound Object Types**

- Postcard (i.e. 2-sided item)
- $\bullet$ **Document**
- Monograph
- Picture Cube

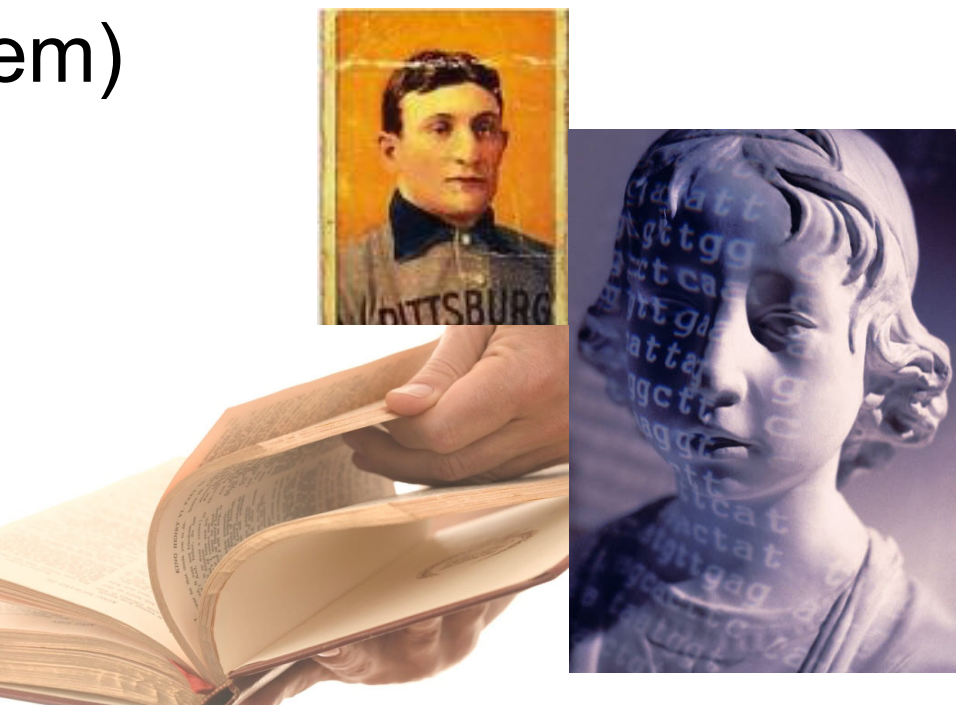

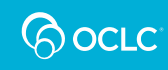

## **Configuring the Collection for Text**

Collection metadata fields:

- $\bullet$  Create a field to **tag** each related items in a compound object (e.g. Books\_001)
- Add a **transcript** field in which to embed the full-text

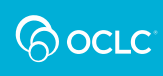

#### **Metadata Fields—Full Text Search**

#### **Collection field properties**

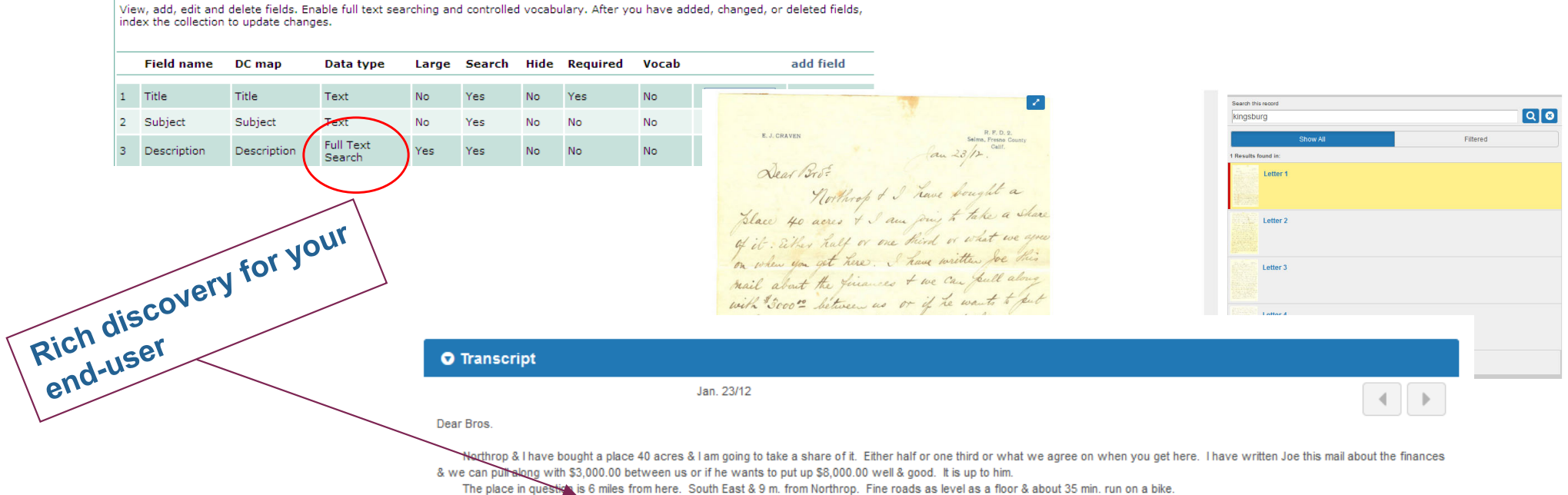

You will be 2 miles from Kingsburg on a main road. Mail route & telephone. There is a 3 room house, large new barn, hen houses, cow shed & tool shed. All trays sweat boxes & farming implements, mower & rake go with the place also two Black mares & work harness. The mares are 16 years old and yud & yentel (good & gentle) 17 acres peaches 12 acres Muscat Vines 7a alfalfa & 3 acres Gum trees, 1 ac farm yard & buildings. You will need to buy a cow

**QOCLC** 

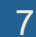

## **Optical Character Recognition (OCR)**

- $\bullet$ Allows text characters in image file to be searched
- •OCR within CONTENTdm or another OCR software
- • Accuracy of any OCR materials dependent upon:
	- quality of scanned image
	- quality of original document
	- presentation of characters in original document
	- font face used in original document
- OCR can be performed on JPEG, JPEG2000, PNG, GIF, and TIFF files

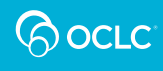

## **Compound Object—File Organization**

Must have in place both the image files and the optional transcript files—appropriately named and organized

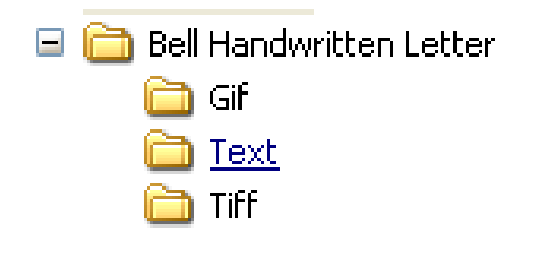

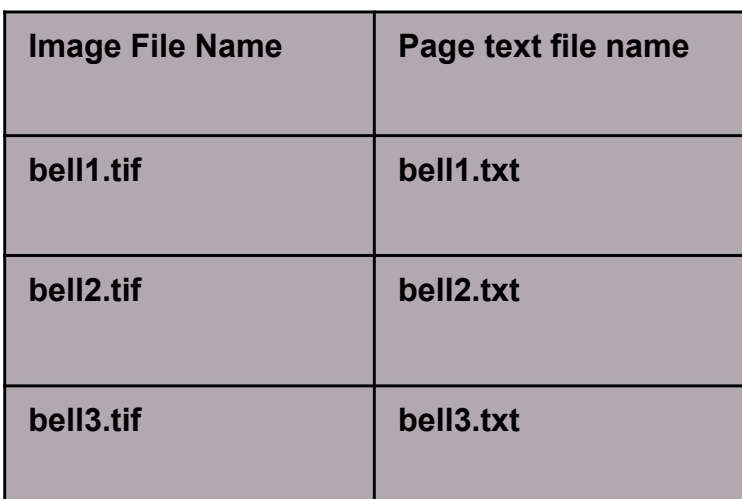

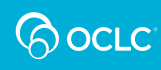

#### **Additional File Organization for Monographs**

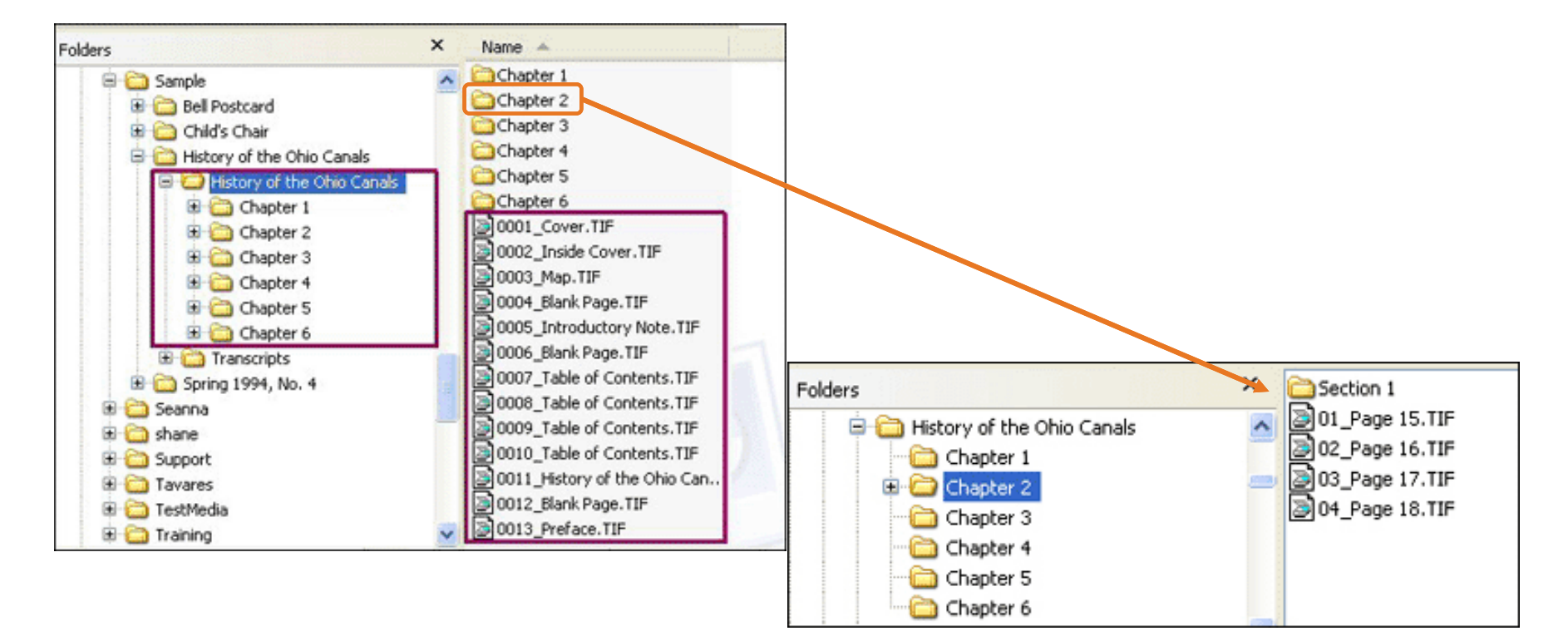

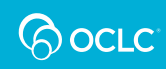

#### **Build a Compound Object**

#### Process:

- $\checkmark$ Add compound object
- $\checkmark$ Select object type
- $\checkmark$  $\checkmark$  Identify the location of the "image" files
- $\checkmark$  Identify the location of the "text" files (optional)

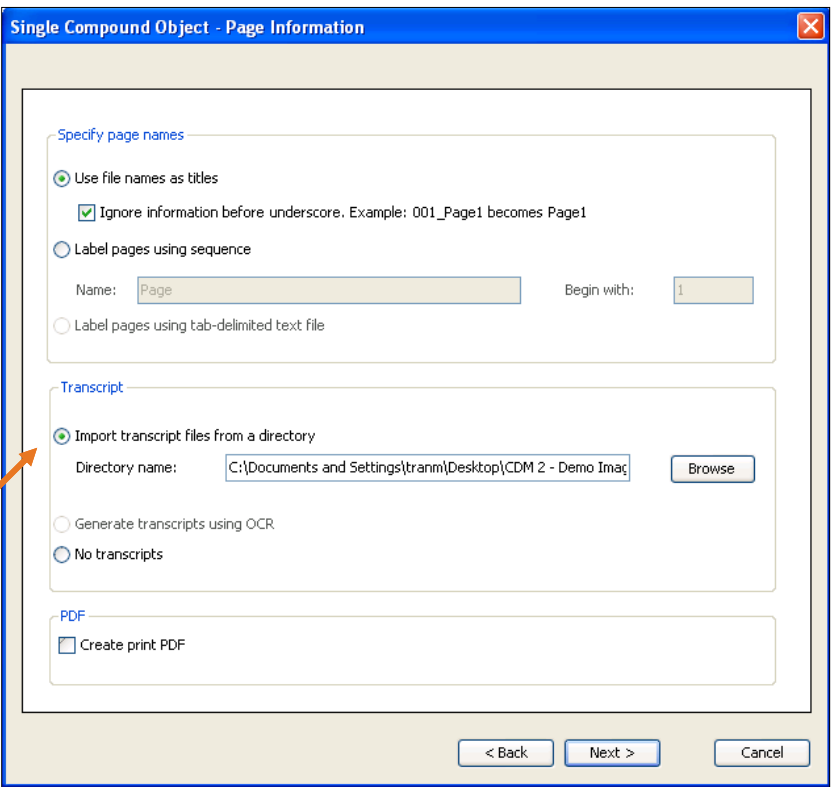

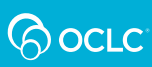

#### **DEMONSTRATION: IMPORT COMPOUND OBJECTS**

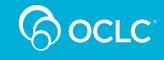

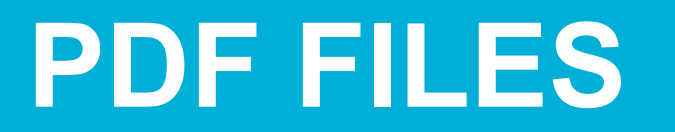

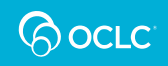

#### **PDF File Characteristics**

- • **Good file type for material initially created in a digital form because will have embedded text**
- $\bullet$  **Image files do not necessarily contain embedded text**
- $\bullet$ **Adobe required to read files**

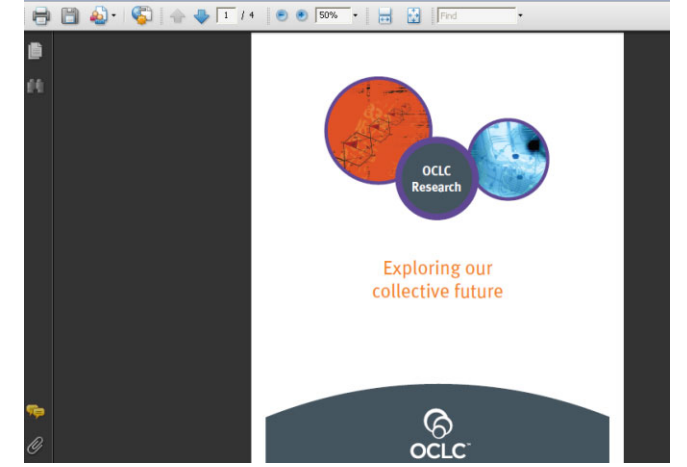

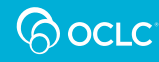

## **PDF Files in CONTENTdm**

- **A PDF file can be treated as**
	- $-$  Single file
	- **Compound object**
- • **Advantage of converting to compound object:**
	- **Each page of the PDF becomes a page with its own metadata record**

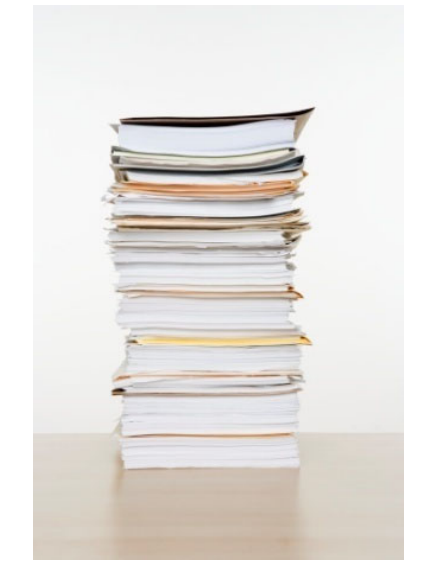

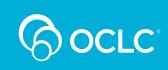

#### **DEMONSTRATION: IMPORT PDF FILES**

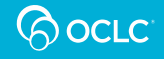

## **Questions?**

#### Contact OCLC Support in your region http://oc.lc/support

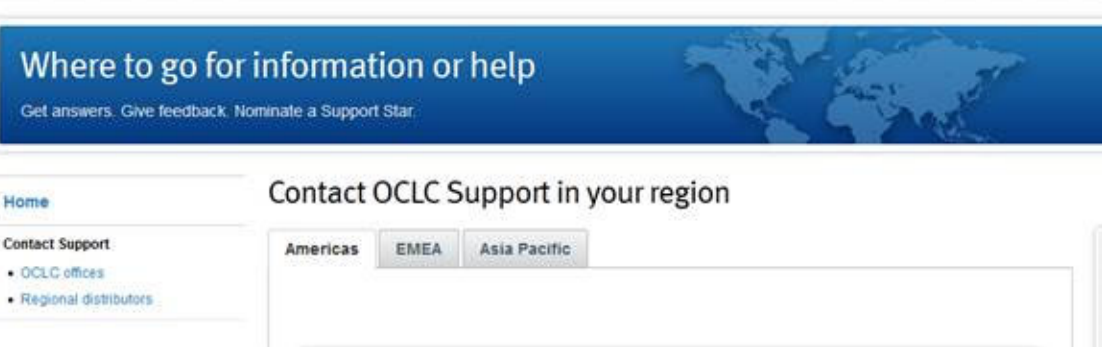

#### 1-800-848-5800

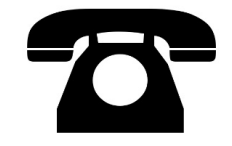

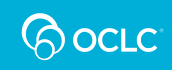

# **Thank You!**

Please remember to fill out the evaluation for this class

- •Instructor: Mindy Tran
- •Category: Digital Collection Service
- • Class name: CONTENTdm Basic Skills 2 – Working with Text in CONTENTdm

Training questions? Contact OCLC Training training@oclc.org/

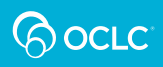